# **PENGUJIAN HASIL REKONSTRUKSI CITRA RADIOGRAFI DIGITAL MENGGUNAKAN PROGRAM LABVIEW**

## Fitri Suryaningsih, Kristedjo Kurnianto, Andeka Tris Susanto Pusat Rekayasa Fasilitas Nuklir (PRFN) – BATAN Email : fitri\_sn@batan.go.id

# *ABSTRAK*

*PENGUJIAN HASIL REKONSTRUKSI CITRA RADIOGRAFI DIGITAL MENGGUNAKAN PROGRAM LABVIEW. Radiografi digital adalah suatu bentuk pencitraan sinar-x yang tidak memerlukan proses kimiawi, seperti film, sehingga lebih ramah lingkungan dan biaya operasionalnya lebih rendah daripada radiografi konvensional. Selain itu, karena suatu sistem radiografi digital terhubung langsung dengan suatu sistem komputer, citra hasil dapat langsung diamati, citra yang dihasilkan dapat diamati secara langsung dan mudah digunakan serta disimpan dan digunakan. Salah satu kegunaan radiografi digital adalah sebagai teknik uji tak merusak untuk menjamin mutu komponen dalam industri. Pengujian hasil rekonstruksi citra radiografi digital menggunakan LabVIEW telah dilakukan dengan benda-benda uji sederhana. Benda uji diletakkan pada meja putar yang secara terintegrasi dikendalikan oleh penangkap citra. Meja putar dikendalikan oleh suatu kit Lego Brick Mindstorm NXT 2.0. Pengambilan citra dilakukan dengan meja diputar pada sudut 0<sup>o</sup> -180o . Pengujian hasil rekonstruksi citra radiografi digital menggunakan back projection sederhana dengan didahului pengolahan citra. Citra irisan lintang yang dihasilkan cukup memuaskan.* 

*Kata kunci : Radiografi Digital, Rekonstruksi, Pemroses citra, LabVIEW* 

## *ABSTRACT*

*ASSESSMENT OF DIGITAL RADIOGRAPHY IMAGE RECONSTRUCTION RESULT*  USING LABVIEW PROGRAM. Digital radiography is a form of x-ray imaging which does not *require chemical process, making it more environmentally friendly and cheaper to operate than conventional one. Additionally, since a digital radiography system is directly connected to a computer, the resulting image can be directly observed and used and is easily saved. One of the utilization of digital radiography is the nondestructive technique to provide quality control of indutrial components. Digital radiography image reconstruction assessment with LabVIEW has been performed using simple test objects. Simple test object was put on a rotating table which was integrated to and controlled by an image sensor. A mind storm NXT 2.0 was used to control the rotating table. The images were captured as the table was rotated at 0<sup>°</sup> – 180<sup>°</sup> orientations. The simple back projection method was used to reconstruct a simple object after being preceeded by image processing. The reconstructed images were found to be satisfactory.* 

*Keywords : Digital Radiography, Recontruction, Image Processing, LabVIEW*

### **1. PENDAHULUAN**

 Radiografi digital merupakan suatu bentuk pencitraan sinar-x yang tidak memerlukan proses kimiawi, seperti *film* sehingga biaya operasional rendah karena citra hasil dapat langsung diamati, mudah disimpan dan digunakan, karena terhubung langsung dengan sistem komputer selain itu juga ramah lingkungan.

Salah satu contoh penggunaan radiografi digital untuk industri adalah teknik uji tak merusak yang berguna untuk menjamin mutu komponen dalam industri. Kita dapat melihat bagian dalam sebuah benda bantuan sinar-x atau sinar gamma yang memiliki daya tembus tinggi. Radiografi digital menitikbertakan pada perolehan citra sesuai dengan standar radiografi yang ada, untuk itu dikembangkan perangkat akuisisi citra, peningkatan rasio sinyal derau dan penerapan berbagai teknik filtering yang memiliki kemampuan tomografi.

Citra digital diperoleh dengan menggunakan detektor *flat panel*, yang kemudian citranya diolah secara digital dengan menggunakan program LabVIEW. Program

LabVIEW juga digunakan untuk mengendalikan unit pengendali pesawat sinar-x serta melakukan rekonstruksi 3D. Hasil rekonstruksi ditampilkan dalam citra 3 dimensi (3D) dan dapat dipotong-potong dari berbagai sudut untuk menampilkan tampang lintang obyek sehingga dapat diperoleh informasi struktur bagian internal dengan baik.

Pada makalah ini akan dibahas pengujian hasil rekonstruksi citra dari radiografi digital menggunakan LabVIEW. Proses pengujian ini menggunakan benda-benda uji sederhana, benda uji diletakkan pada meja putar yang secara integrasi dikendalikan dengan penangkap citra. Meja putar dimulai dari 0°-180° untuk pengambilan citranya dengan menggunakan kit Lego Brick Mindstorm NXT 2.0 yang merupakan pengendali dari meja putar. Kegiatan pengujian ini dilakukan di Pusat Fasilitas Perangkat Nuklir (PRFN) Badan Tenaga Nuklir Nasional (BATAN) merupakan bagian dari kegiatan Perekayasaan Perangkat Digital *Computed Tomography* untuk Industri.

# **1.1. TEORI**

# **1.1.1. Radiografi Digital**

Adalah suatu bentuk pencitraan sinar-x yang tidak memerlukan proses kimiawi, seperti film sehingga biaya operasional rendah dan ramah lingkungan. Selain itu citra hasil dapat langsung diamati, mudah disimpan dan digunakan, karena terhubung langsung dengan sistem komputer.

Komponen radiografi digital terdiri dari beberapa bagian<sup>[4][5]</sup> :

1. Sumber sinar-x

Sumber yang digunakan untuk menghasilkan sinar-x pada radiografi digital sama dengan sumber sinar-x pada *Coventional Radiography*. Oleh karena itu, untuk merubah radiografi konvensional menjadi radiografi digital tidak perlu mengganti pesawat sinar-x.

2. *Image Receptor* 

Detektor berfungsi sebagai *Image Receptor* yang menggantikan keberadaan kaset dan film. Ada dua tipe alat penangkap gambar digital, yaitu *Flat Panel Detector* (FPDs) dan *High Density Line Scan Solid State Detector*.

3. *Analog to Digital Converter* 

Komponen ini berfungsi untuk merubah data analog yang dikeluarkan detektor menjadi data digital yang dapat diinterpretasikan oleh komputer.

4. Komputer

Komponen ini berfungsi untuk mengolah data, manipulasi image, menyimpan data-data (*image*), dan menghubungkannya dengan *output device* atau *work station.* 

5. *Output Device*

Sebuah sistem radiografi digital memiliki monitor untuk menampilkan gambar. Melaui monitor ini, radiografer dapat menentukan layak atau tidaknya gambar untuk diteruskan kepada work station radiolog.

Selain monitor, *output device* dapat berupa laser printer apabila ingin diperoleh data dalam bentuk fisik (radiograf). Media yang digunakan untuk mencetak gambar berupa film khusus (*dry view*) yang tidak memerlukan proses kimiawi untuk mengasilkan gambar.

Gambar yang dihasilkan dapat langsung dikirimkan dalam bentuk digital kepada radiolog di ruang baca melalui jaringan *work station*. Dengan cara ini, dimungkinkan pembacaan foto melalui teleradiology.

### **1.1.2.** *Parallel Beam*

Prinsip kerja *parallel beam* berdasarkan[1], proses *scanning* secara *parallel beam* terdiri dari pesawat sinar-x dan detektor tunggal. Pesawat sinar-x dan detektor yang dipasang berlawanan satu sama lain dengan objek yang diletakkan di antaranya.

Kemudian pesawat sinar-x dan detektor bergeser secara bersamaan selama proses akuisisi data.

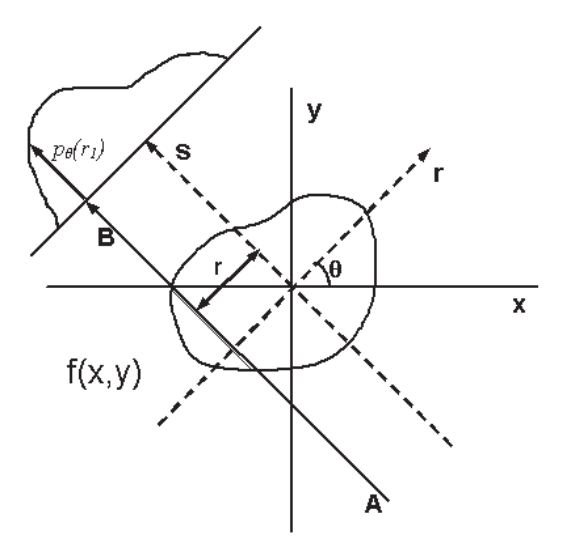

Gambar 1. Geometri *parallel beam*

Proyeksi objek pada sudut tertentu (θ) terdiri dari satu set garis integral. Dalam sinar-x *computed tomography* (CT), garis integral mewakili total atenuasi berkas sinar-x dalam sepanjang garis lurus yang melalui objek. Langkah yang paling sederhana untuk memvisualisasikan sistem proyeksi, maka data yang akan dikumpulkan sebagai rangkaian sinar paralel pada posisi r diproyeksi di sudut θ. Hal ini diulang untuk berbagai sudut. Sistem koordinat dari gambar 1, nilai r pada titik (x,y) akan diproyeksikan pada sudut θ, sehingga nilai r :

(1)................................................................ ࢘ ൌ ࣂ ܖܑܛ ࢟ ࣂ࢙ࢉ࢞

Dimana :

 $(x, y)$ : posisi sepanjang x, y  $r$  : posisi yang dibentuk oleh sepanjang x, y dan sudut proyeksi  $\theta$ 

Nilai proyeksi pada titik (x,y) adalah :

$$
p_{\theta}(r) = \int_{-\infty}^{\infty} \int_{-\infty}^{\infty} f(x, y) \delta(x \cos \theta + y \sin \theta - r) \ dx \ dy \qquad \qquad (2)
$$

#### **1.1.3. Pengolahan Citra**

Berdasarkan kutipan<sup>[6]</sup>, fungsi transfer adalah fungsi transformasi dasar dalam pengolahan citra yang memperjelas detail dalam suatu area yang mengandung informasi tertentu dengan mengabaikan area lainnya. Fungsi-fungsi ini meliputi *histogram equalization, gamma corrections, logarithmic corrections,* dan *exponential corrections*. Fungsi transfer digunakan untuk memperbaiki kontras dan kecerahan suatu citra dengan memodifikasi intensitas pada daerah yang kontrasnya buruk. Beberapa contoh fungsi transfer terlihat pada tabel 1:

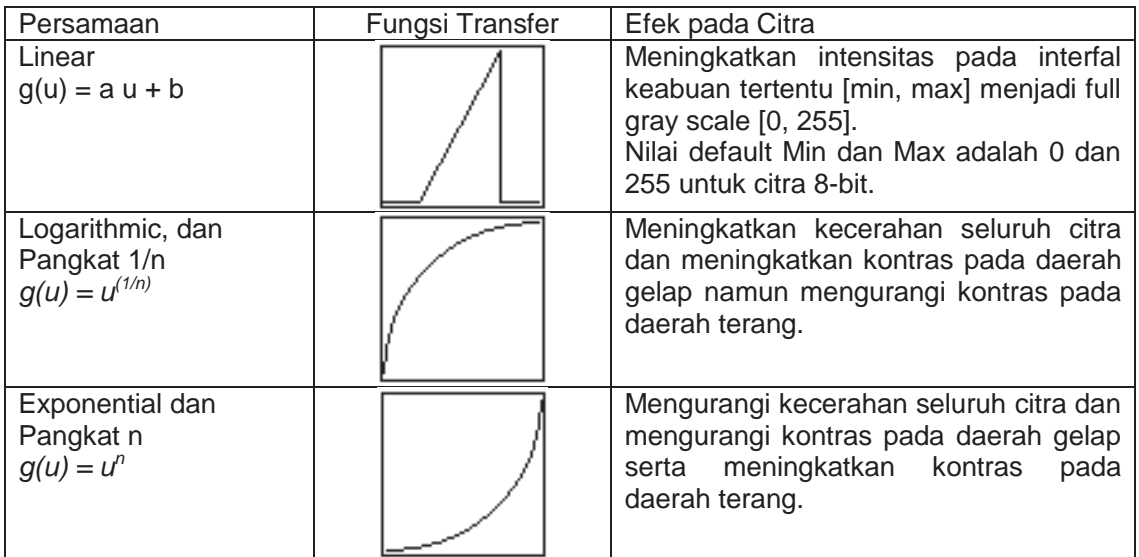

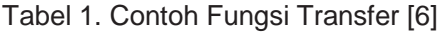

# **2. METODOLOGI**

Proses pengambilan gambar proyeksi dimulai dari  $0^\circ$  180° untuk berbagai variasi, setelah citra diperoleh, dilakukan pemroses citra dengan menggunakan program LabVIEW dengan tujuan untuk memperbaiki citra sebelum dilakukan proses rekonstruksi. Perangkat lunak pemroses citra yang dibuat untuk meningkatkan kecerahan seluruh citra dan meningkatkan kontras pada daerah gelap namun mengurangi kontras pada daerah terang. Langkah pengujian dapat dilihat pada gambar 2 berikut:

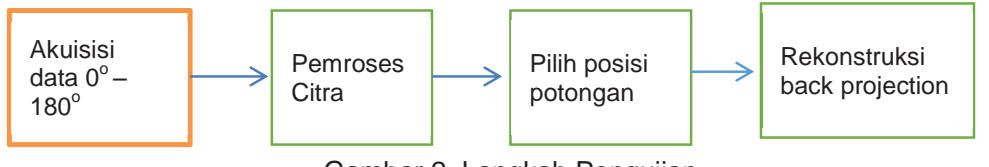

Gambar 2. Langkah Pengujian

# **2.1 Prinsip Kerja Radiografi Digital**

 Pada intinya menangkap sinar-x tanpa menggunakan film. Sebagai ganti film sinarx, digunakan sebuah penangkap gambar digital untuk merekam gambar sinar-x dan mengubahnya menjadi file digital yang dapat ditampilkan atau dicetak untuk dibaca dan disimpan sebagai bagian rekam medis pasien. Blok diagram prinsip kerja radiografi digital sebagai berikut:

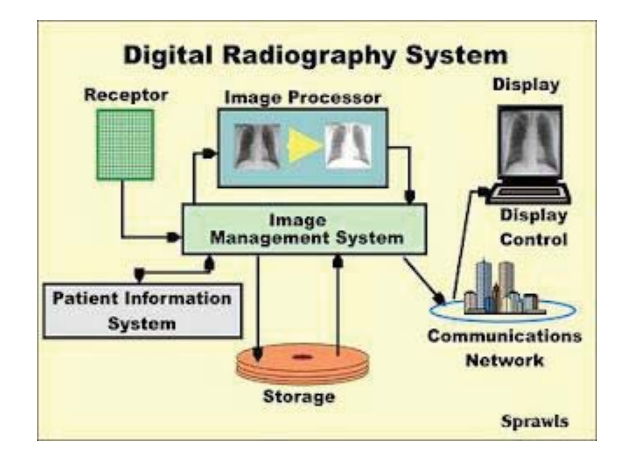

Gambar 3. Prinsip Kerja Radiografi Digital

# **2.2 Sistem Kendali KIT Lego Mindstorm NXT 2.0**

 Dalam kegiatan ini sistem penegndali menggunakan kit LEGO Mindstorm NXT 2.0. Mindstorms NXT 2.0 menggabungkan fleksibilitas tak terbatas dari sistem bangunan Lego dengan komponen brick mikro cerdas dan intuitif dengan perangkat lunak pemrograman drag-and-drop. Salah satu keunggulan lain pada sistem ini adalah memungkinkannya integrasi perangkat lunak dengan program LabVIEW yang akan digunakan sebagai induk perangkat lunak dalam kegiatan ini.

### **2.3 Perangkat Lunak LabVIEW**

 Untuk perangkat lunak pengendali, akusisi dan pengolahan citra digunakan perangkat lunak LabVIEW profesional Development System 2011yang dilengkapi dengan pilihan image acquisition dan vision. Perangkat lunak ini sangat fleksibel dan memiliki fungsi yang cukup memadai dalam akusisi data, komunikasi dengan perangkat video grabing, kendali dengan mindstorm NXT dan pengolahan citra. Fitur pengolahan citra dan rekonstruksi akan lebih rinci dibahas dalam bagian hasil dan pembahasan.

#### **2.4 Tahapan Pengujian**

Langkah-langkah pengujian hasil rekonstruksi adalah sebagai berikut :

- 1. Kalibrasi Flat Panel pada posisi *Focus object distance* (FOD) dan *Focus detector distance* (FDD) yang diinginkan untuk membuat koreksi geometri dan bad pixel.
- 2. Melakukan penyetelan posisi benda uji, penyetelan tegangan dan arus tabung sinar-x agar poros meja putar tepat pada pusat benda uji, serta citra digital yang diperoleh memilki kualitas yang baik, siap digunakan untuk pengambilan data CT pada berbagai sudut proyeksi.
- 3. Pengambilan citra benda uji pada proyeksi 0° sampai 180° pada berbagai variasi step.
- 4. Melakukan rekonstruksi dengan menggunakan citra-citra digital yang telah diperoleh.
- 5. Melakukan evaluasi serta perbaikan perangkat lunak untuk perbaikan kualitas citra tampang lintang hasil rekonstruksi.

Secara keseluruhan konfigurasi peralatan yang digunakan pada percobaan menggunakan radiografi digital terlihat pada gambar 2 berikut :

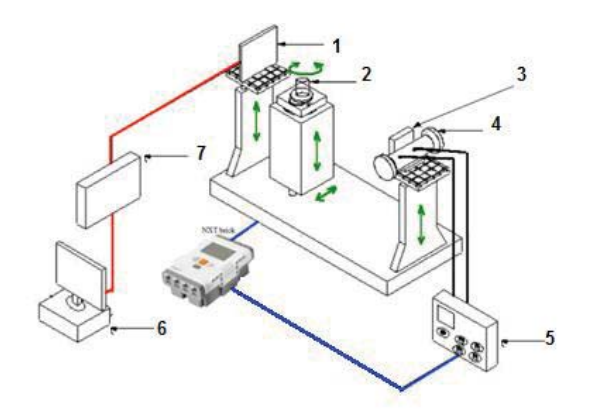

Gambar 4. Konfigurasi Peralatan

Keterangan gambar:

- 1. Detektor flat panel
- 2. Objek
- 3. Screen dan kolimator
- 4. Tabung sinar-x
- 5. Unit kendali tabung sinar-x
- 6. Komputer master
- 7. Sistem akuisisi data

Objek diletakkan pada meja putar, kemudian pengaturan tegangan sesuai dengan hasil kalibrasi. Selanjutnya pengambilan citra dengan memutar objek dari 0° hingga 180°, data yang didapat disimpan dalam sebuah file menggunakan program LabVIEW.

# **3. HASIL DAN PEMBAHASAN**

Proses pengambilan gambar proyeksi dimulai dari  $0^{\circ}$  180 $^{\circ}$  dengan menggunakan meja putar untuk berbagai variasi, setelah citra diperoleh, dilakukan pemroses citra dengan menggunakan program LabVIEW dengan tujuan untuk memperbaiki citra sebelum dilakukan proses rekonstruksi.

Perangkat lunak pemroses citra yang dibuat untuk meningkatkan kecerahan seluruh citra dan meningkatkan kontras pada daerah gelap namun mengurangi kontras pada daerah terang, dengan mengatur filter sehingga di dapat citra sesuai dengan yang diinginkan. Percobaan pertama dilakukan dengan memilih filter logaritmik dan hasilnya terlihat pada gambar 5a. Selanjutnya dilakukan percobaan dengan menggunakan filter linier, hasilnya terlihat pada gambar 5b. Sedangkan untuk gambar 5c menggunakan filter eksponensial. Dari beberapa percobaan yang dilakukan yang digunakan adalah logaritmik, karena citra yang dihasilkan lebih cerah dibanding menggunakan filter linear dan eksponensial. Hasilnya terlihat pada gambar berikut:

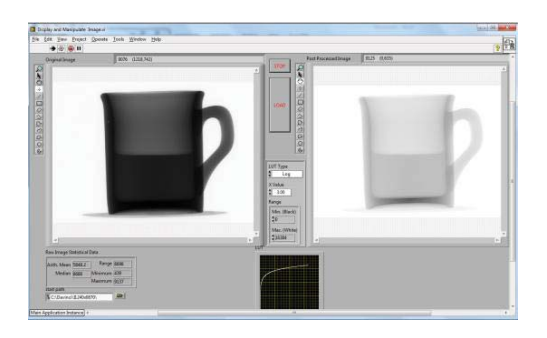

Gambar 5a. Pengaturan filter logaritmik

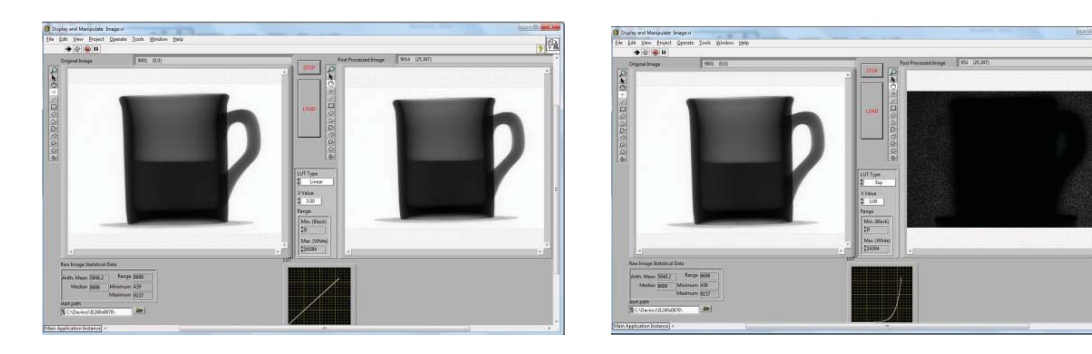

Gambar 5b. Pengaturan filter linier Gambar 5c. Pengaturan filter eksponensial

Gambar 5. Hasil pemroses citra

Setelah didapat citra yang diinginkan kemudian dilakukan pengujian sistem rekonstruksi , dimana objek dipotong dengan cara meletakkan garis pada beberapa posisi. Selanjutnya dilihat hasil pengujian sistem rekonstruksi *computed* tomografi yang dilakukan dengan menggunakan benda uji citra tampang lintang, hasil yang didapat cukup baik.

Gambar 6 menunjukkan tampilan perangkat lunak hasil pengujian rekonstruksi gelas yang berisi air, yang terdiri dari tampilan citra asli, tampilan citra manipulasi, serta pengaturan batasan daerah yang dipotong.

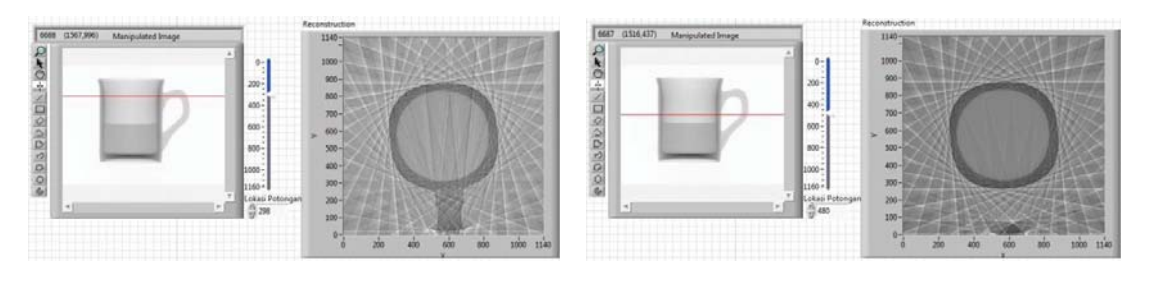

Gambar 6a. Pemotongan bagian atas Gambar 6b. Pemotongan bagian atas sebelum air

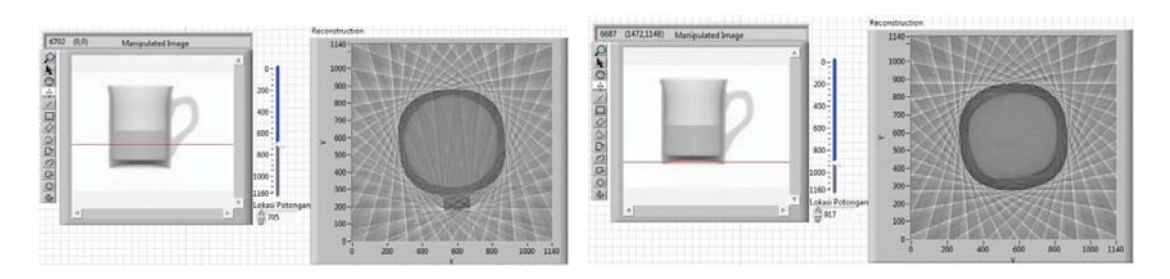

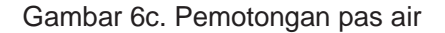

Gambar 6c. Pemotongan pas air Gambar 6d. Pemotongan didasar gelas

Gambar 6. Beberapa tampang lintang benda uji hasil rekonstruksi

Untuk gambar di atas terlihat hasil rekonstruksi yang berbeda dengan menunjukkan beberapa tampang lintang benda uji pada beberapa bagian dari benda uji.

Gambar 6a dilakukan percobaan dengan pemotongan pada bagian atas benda uji dan mengenai bagian atas pegangan gelas, hasilnya terlihat penampang atas gelas dan penampang pegangan gelas. Untuk gambar 6b dilakukan pemotongan pada batas tengah sebelum kena air, dan memotong bagian tengah pegangan gelas, sehingga pada hasil terlihat penampang pegangan gelas terpisah dari gelas. Kemudian dilakukan pemotongan pas pada air dan memotong bagian pegangan gelas sedikit, dan hasilnya terlihat penampang pegangan gelas yang terpotong, ini terlihat pada gambar 6c. Selanjutnya pemotongan persis di bawah benda uji yang tidak terkena air, dan tidak mengenai pegangan gelas terlihat pada gambar 6d. Hasilnya terlihat bahwa pada bagian bawah benda uji terdapat bagian yang tidak rata.

Hasil pengujian menunjukkan rekonstruksi dengan menggunakan *back projectio*n sederhana dengan didahului pemrosesan citra dengan mengatur filter (linear, log, exponential, kuadratik, akar pangkat dua dll) menghasilkan citra tampang lintang yang cukup memuaskan.

### **4. KESIMPULAN**

Pengujian hasil rekonstruksi citra radiografi digital menggunakan *back projection*  sederhana dengan didahului pemroses citra telah dilakukan dan menghasilkan citra tampang lintang yang cukup memuaskan. Proses pengujian ini menggunakan bendabenda uji sederhana, benda uji diletakkan pada meja putar yang secara integrasi dikendalikan dengan penangkap citra. Meja putar dimulai dari 0°-180° untuk pengambilan citranya dengan menggunakan kit Lego Brick Mindstorm NXT 2.0 yang merupakan pengendali dari meja putar.

# **5. DAFTAR PUSTAKA**

- [1]. IAEA/RCA Regional Training Course on Digital Industrial Radiology and Computed Tomography Applications in Industry Kajang, Malaysia, 2 – 6 November 2009.
- [2]. Kurnianto K, *Perekayasaan Perangkat Digital Computed Tomography Untuk Industri*, Prosiding PRFN 2014.
- [3]. Susila I Putu, Majalah PRIMA Volume 10, Nomor 2, November 2013, ISSN : 1411- 0296.
- [4]. http://ilmuradiologi.blogspot.com/2011/04/computer-radiografi\_15.html
- [5]. http://radiologyedu.blogspot.com/2014/01/digital-radiografi.html
- [6]. Kurnianto K, Presentasi Pengajaran Diklat LabVIEW, PRFN 2014.
- [7]. Christoper G. Relf, *Image Aquisition and Processing with LabVIEW*, CRC Press, New York, 2003.